# **DUNGEON CRAWL: Files and Contact**

This is the reference sheet for the roguelike game DUNGEON CRAWL (or rather the current version of the STONE SOUP branch). It is a game of dungeon exploration, fighting and magic. CRAWL is renowned for its intricate skills and religion systems. Success is a matter of tactics, strategy, and perseverance, although CRAWL's reputation is close to devilish. Alleged victories were reported, however.

This page explains the various important files. The other page gives a complete (but very terse) list of all commands in CRAWL. If you are new to this (kind of) game, you might rather want to turn to pages 3 and 4. These contain a very brief introduction, focusing only on the most basics commands.

The following files in CRAWL's **main directory** are crucial: **crawl.exe** starts the game.

init.txt or .crawlrc contains the options of CRAWL
(which one depends on your OS). Since the defaults are
well suited for playing, don't bother with them for now.
macro.txt contains a list of key bindings and macros.
These make playing CRAWL even more convenient. It is
recommended that you fiddle with these only after a couple of games.

The following files in the **Docs directory** may be helpful: **crawl\_manual.txt** is the fully grown manual; explaining all races, classes, item types etc. If you do not delight in manuals, put of the reading until later.

**crawl\_options.txt** describes all the options in minutious detail. While tweaking these can improve your CRAWL fun a lot, skip this in the beginning.

**crawl\_macros.txt** explains macros and keybindings. It is wise to ignore this at first, too.

If you have questions concerning the game, or found a bug, inquire at the newsgroup rec.games.roguelike.misc with your problem. Since other games are discussed over there as well, it is polite to flag your post with -crawl-. Also try to maintain netiquette to the benefit of your addresses. When you want to download the most recent version (both binaries or source, for Unix, Windows, OS/X, and DOS), the proper place is the web page http://crawl-ref.sourceforge.net.

# **DUNGEON CRAWL: Key Reference Sheet, continued**

| Symbol | Item type (typical commands)                                                 | Shortcut in menus (like pickup)         |
|--------|------------------------------------------------------------------------------|-----------------------------------------|
| (      | Weapons (wield)                                                              | ) selects all hand weapons              |
| )      | Missiles (throw or fire)                                                     | ( selects all missiles                  |
| [      | Armour (Wear and Take off)                                                   | [ selects all armour                    |
| %      | Food and corpses (eat and Dissect) % selects all food, & selects all carrion |                                         |
| ?      | Scrolls (read) ? selects all scrolls                                         |                                         |
| !      | Potions (quaff)                                                              | ! selects all potions                   |
| =      | Rings (Put on and Remove)                                                    | = selects all rings                     |
| m .    | Amulets (Put on and Remove)                                                  | " selects all amulets                   |
| /      | Wands (zap)                                                                  | / selects all wands                     |
| +      | Books (read, Memorise and Zap)                                               | + selects all books                     |
| \      | Staves and rods (wield and Evoke)                                            | \ selects all staves                    |
| }      | Miscellaneous items (Evoke)                                                  | } selects all miscellaneous items       |
|        |                                                                              | , selects all items (up to drop_filter) |

deselects all items\* inverts current selection

# **DUNGEON CRAWL: Key Reference Sheet**

#### Movement:

Use the numpad **direction** keys (try both Numlock on and off) or the Rogue vi keys (**hjklyubn**) to move a square. Moving into a monster will attack it. For quicker movement, use **Shift-direction** or / **direction**. This keeps walking until a monster is encountered.

#### Saving and Quitting:

s saves game with query and exitsCtrl-x saves the game without query and exitsQ quits without saving

# **Dungeon Interaction:**

o opens an adjacent door

c closes an adjacent door

- \* direction and Ctrl-direction try to untrap an adjacent known trap; also open door; else attacks square without moving (even if nothing is seen)
- <> goes a dungeon level up/down (< enters shops)</pre>
- ; examines the occupied square; force autopickup
- **x** examines surroundings
- **x** brings up the level map
- o shows the dungeon overview

# Item Interaction (inventory):

 $\mathbf{i}$  shows inventory list

v views item description

{ inscribes item

- t throws or shoots an item
- **f** fires first available missile

q quaffs a potion

- e eats food (tries floor and chunks first)
- z zaps a wand
- **r** reads a scroll or book
- **M** memorises a spell from a book
- w wields an item (w- for wielding nothing)
- ' wields item in slot a, or switch to slot b
- **E** evokes power of wielded items

**W** wears armour

- T takes off armour
- P puts on jewellery
- R removes jewellery

### Item Interaction (floor):

, or **g** pick up items and , , or **gg** give pickup menu **d** drops an item, **d#** drops exact number of items

**D** dissects a corpse (this needs a sharp weapon)

Ctrl-A toggles autopickup

#### **Other Gameplay Actions:**

a uses special ability

**p** prays

**z** casts a spell

! shouts or commands allies

Ctrl-V toggles auto-prayer

# Non-gameplay Commands and Information:

v displays version information

Ctrl-P shows previous messages

Ctrl-R redraws screen

Ctrl-C clears main and level maps

- # dumps character to the file name.txt
- : takes a note (use ?: to browse notes)
- $\sim$  creates or saves macros and key maps
- = reassigns inventory or spell letters

? prints the help screen

#### Resting and Searching:

5 and **Shift-Numpad-5** rest until hit and magic points are full, or something is found, or 100 turns are over. To rest/search just one turn, use **s** or **.** or **Del** or **Numpad-5**.

# **Automated Travel and Exploration:**

Ctrl-G starts automated travel

Ctrl-O starts automated exploration

Ctrl-W sets a waypoint (to be used for Ctrl-G)

Ctrl-F searches items and allows to travel there

## **Player Character Information:**

@ displays character status, e.g. weapon proficiency

[ displays worn armour

( displays weapons, and primary missiles

" displays worn jewellery

C displays experience info

^ shows religion screen

A shows abilities and mutations

\ shows item knowledge

m shows skill screen

% shows resistances and character status

## Level map (x in main screen):

Esc and Space leave the level map

direction moves cursor

Shift-direction moves cursor in bigger steps

-+ scrolls level map up/down

Enter and . and , and ; and Del travel to cursor;

press twice if previous travel was interrupted

<> cycle through up/down stairs

^ cycles through known traps

\_ cycles through altars

**Tab** cycles through shops and portals

\* and ' cycle forward through stashes (usually all items)

/ cycles backward through stashes

**w** cycles through waypoints

**x** cycles through travel exclusions

Ctrl-X sets a travel exclusion

Ctrl-E erases all travel exclusions

Ctrl-W sets a waypoint

Ctrl-C clears level and main maps

#### Examine surroundings (x in main):

Esc and Space leave surroundings mode

 ${\tt direction}\ moves\ cursor$ 

+ and = cycle forward among seen monsters

- cycles backward among seen monsters

 ${f v}$  describes monster under cursor

Ctrl-F toggles cycle modes: enemies, all, friends

\* and ' cycle forward among seen objects

/ and ; cycle backward among seen objects

^ cycles through known traps

cycles through altars

**Tab** cycles through shops and portals

<> cycle through stairs

? gives targeting help screen

Enter and . and Del move to cursor

## Targeting (firing missiles/wands, casting spells):

All keys work as in examining surroundings mode except

- . and Enter and Del and Space fire at cursor
- ! fires, but stops at target

p and t and f fire at previous target

Shift-direction shoots straight

: shows or hides the beam path

# **DUNGEON CRAWL: Very short introduction**

Crawl is a large and very random game of subterranean exploration in a fantasy world of magic and frequent violence. Your quest is to travel into the depths of the Dungeon (which is different each time you play) and retrieve the Orb of Zot.

Crawl is an RPG of the 'rogue-like' type, one of the descendants of Rogue. Its graphics are simple but highly informative, designed to be understood at a glance, and control is exercised largely through one-keystroke commands.

# **Starting Out**

After starting the program you will be greeted with a message asking for your name. Don't spend too much time over this, as your first character will \*not\* last very long (sorry, but it's true).

Next you are given menus of species and character classes from which to choose. A dwarf, orc, ogre or troll Fighter is a good bet. Elves are quite fragile, humans are pretty average at everything, and the weirder species are mostly too tricky for beginning players. Finally, you may be given a choice of weapons. I suggest an axe (axes are fun).

Now you are in the game. The game screen has three parts:

The **Map** takes up the upper left part of the screen. In its very centre is the @ sign which represents You. The coloured parts of the Map are the parts you can see, while places which you have visited before but cannot currently see are shown in grey.

The **Message box** is the large part of the screen below the map. It describes events as they happen and asks you questions from time to time.

The Stats area contains various indicators of your health and abilities.

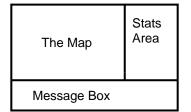

#### **Exploring**

Try walking around, using either the numeric keypad (try numlock off and on) or the **hjklyubn** keys. To move in a given direction until you reach something interesting or see a hostile creature, press **Shift-direction**.

If you want to know what a certain character on the screen represents, you can use the  $\mathbf{x}$  (examine) command to get a short description. You use the  $\mathbf{o}$  and  $\mathbf{c}$  commands to open or close doors, and the  $\mathbf{c}$  (up) and  $\mathbf{c}$  (down) commands to climb staircases. Sometimes doors are hidden, and must be searched out by standing next to walls and resting (a number of commands do the same thing:  $\mathbf{s}$  and  $\mathbf{c}$  (period) and  $\mathbf{Delete}$  or  $\mathbf{numpad-5}$ ).

The Dungeon gets more dangerous (but more interesting!) as you go down. If you get lost you can access a map of the whole level you are on with the **x** command, which uses the whole screen.

#### **Items**

After walking around for a while, you will no doubt come across some items laying around (you may come across some monsters as well; for help in dealing with them skip to the Monsters section). See the table for the types that appear and the typical commands to use.

| Symbol | Item type (typical commands)                | Comments                                                           |  |
|--------|---------------------------------------------|--------------------------------------------------------------------|--|
| (      | Weapons (wield)                             | Check with @ how good you are with your current weapon.            |  |
| )      | Missiles (throw or fire)                    | Use launchers (bows etc.) for missiles.                            |  |
| Γ      | Armour ( <b>w</b> ear and <b>T</b> ake off) | These can be cursed.                                               |  |
| %      | Food and corpses (eat and Dissect)          | You need a sharp weapon for dissecting. Some chunks are dangerous. |  |
| \$     | Gold                                        | There are shops down below.                                        |  |
| ?      | Scrolls (read)                              | Scrolls mostly affect your environment. Try them!                  |  |
| !      | Potions (quaff)                             | Potions affect you — in both ways. Beware of poison and worse!     |  |
| =      | Rings (Put on and Remove)                   | These can be incredibly helpful, but also cursed and malignant.    |  |
| "      | Amulets (Put on and Remove)                 | Amulets can be even subtler than rings.                            |  |
| /      | Wands (zap)                                 | Identify these by zapping at monsters.                             |  |
| +      | Books (read, Memorise and Zap)              | The number of spells you can have in memory is very limited!       |  |
| \      | Staves and rods (wield and Evoke)           | Rods carry spells; they are very rare, though.                     |  |
| }      | Miscellaneous items (Evoke)                 | These will turn up only later.                                     |  |

Some vital commands are given next. For a full list of commands, check the other page of this sheet. Don't get scared by the abundance of commands, you will need only a handful at the beginning.

# Most basic commands for newbies

- i lists inventory
- **d** drops items
- g or , pick up items from the ground (twice for menu)
- v examines item
- **x** examines a seen monster
- **x** looks at the whole level
- > goes deeper one level
- **s** saves the game
- ? prints the help screen

#### Somewhat advanced commands

p prays. Actions while praying are addressed to your god.

Ctrl-P shows previous messages

Ctrl-F searches for items in the whole dungeon

Ctrl-G automated travel between levels

Ctrl-O automated exploration

- # dumps character to the file name.txt
- $\sim$  saves macros and key maps
- = reassigns inventory or spell letters
- m checks your current skills

#### **Monsters**

You will also run into monsters (most of which are represented by letters of the alphabet). You can attack a monster by trying to move into the square it is occupying.

When you are wounded you lose hit points (displayed near the top of the stats list); these return gradually over time through the natural process of healing. If you lose all of your hp you die.

To survive, you will need to develop a few basic tactics:

- Never fight more than one monster if you can help it.
   Always back into a corridor so that they fight you one-on-one.
- If you are badly wounded, you can run away from monsters to buy some time. Try losing them in corridors, or as a very last resort find a place where you can run around in circles to heal while the monster chases you.
- Remember to use projectiles before engaging monsters in close combat.
- Rest between encounters. Pressing Shift-numpad-5 or 5 make you rest for a while (you will stop resting when fully healed).
- Learn when to run away from things you can't handle
   — this is important! It is often wise to skip a dangerous
  level. But don't overdo this.

#### Death

Before long, you'll probably end up dead.

Death in Crawl is permanent; you cannot just reload a saved game and start again where you left off. The  $\mathbf{s}$  (save) command exists only to let you leave a game part-way through and come back to it later. Quitting ( $\mathbf{Q}$ ) lets you commit suicide if you can't even be bothered to help your character escape alive.

Well, that's it for the quick-start guide. This should help you through your first few games, but Crawl is extremely (some would say excessively) complex and cannot be adequately described in so short a document. So when you feel ready to start playing with magic, skills, and religions, browse the manual.

Happy Crawling!